# Day History Log Report

The Day History Log Report, available since 6.1 Beta 1, makes it possible to see the log history of Objects (People, Equipment etc), for example when a specific Booking was made by whom and when.

Below is an example of a report; it shows the Date of the Event itself, the Action made, who made it and the Log date & time of the action.

|            |                          | Day Histor                                                           | ry Log Report             |             |                  |
|------------|--------------------------|----------------------------------------------------------------------|---------------------------|-------------|------------------|
| Print date | 04-11-2016               | Report Period                                                        | 25-10-2016 < > 25-11-2016 |             |                  |
| Anne Novak |                          |                                                                      |                           |             |                  |
| Event Date | Action                   |                                                                      |                           | By whom     | Log date & time  |
| 27-10-2016 | New event added on Thu   | rsday 27 October, 09:00 - 18:00 fo                                   | r Vacation                | Peter Moore | 04-11-2016 11:29 |
| 28-10-2016 | New event added on Frid  | ay 28 October, 09:00 - 18:00 for V                                   | acation                   | Peter Moore | 04-11-2016 11:29 |
| 04-11-2016 | Connected: Anne Novak    | Web Client                                                           |                           | Anne Novak  | 04-11-2016 11:28 |
| 04-11-2016 | Connected: Anne Novak    | ios                                                                  |                           | Anne Novak  | 04-11-2016 11:30 |
| 04-11-2016 | Created Request Vacation | n on Friday 04 November, 08:00 -                                     | 18:00                     | Anne Novak  | 04-11-2016 11:47 |
| 10-11-2016 | Created Request Vacation | n on Thursday 10 November, 09:0                                      | 0 - 18:00                 | Anne Novak  | 04-11-2016 11:29 |
| 10-11-2016 | Deleted Request Vacation | n on Thursday 10 November, 09:00                                     | 0 - 18:00                 | Anne Novak  | 04-11-2016 11:29 |
| 11-11-2016 | Created Request Vacation | n on Friday 11 November, 09:00 -                                     | 18:00                     | Anne Novak  | 04-11-2016 11:29 |
| 11-11-2016 | New event added on Frid  | ay 11 November, 09:00 - 18:00 for                                    | Vacation                  | Peter Moore | 04-11-2016 11:43 |
| 15-11-2016 |                          | sday 15 November, 09:00 - 18:00<br>CB Barcelona - Real Madrid • Sho  |                           | Peter Moore | 04-11-2016 11:38 |
| 16-11-2016 |                          | lnesday 16 November, 09:00 - 18:<br>CB Barcelona - Real Madrid • Sho |                           | Peter Moore | 04-11-2016 11:38 |
| 18-11-2016 |                          | 18 November, 09:00 - 18:00 for<br>- Mini Series • EPISODE 2 • Post-I | Production • first cut    | Peter Moore | 04-11-2016 11:38 |

#### The report shows the following actions

- When a User/Object has been added to a New event (Project, Task, Personnel booking)
- When an Event is removed
- When event time has Changed
- When a User/Object has been time reported
- When a time report is cleared
- When a User connects to the Web Client.
- When a User connects to the Mobile Web Client Application
- When a User connects to the iOS app
- When an Advanced User logged into the Desktop Client
- When a Web User has logged in to Desktop client with Media Library or Media Order Permission
- When Schedule Changes Email was sent
- When a User adds a Request (Web and Desktop)
- When a User deletes a Request (Web and Desktop)
- When the Request has been accepted and Booked to Personnel or to Project the Booking will show as new Event.
- When a Booking is associated to a Media Order and when the Media Order is assigned to a User. (Does not show in the log report until the Media Order is assigned)
- When Objects have been dispatched in or out.
- When there is an Exchange In Sync

#### Does not show

- When a Request has been accepted
- When a Request has been declined
- When a Media order is assigned to a User, without associating it to a Booking.

## Server setup

Enable the Day History Logger on the Server > Tab Bookings

• Use Day History = Yes

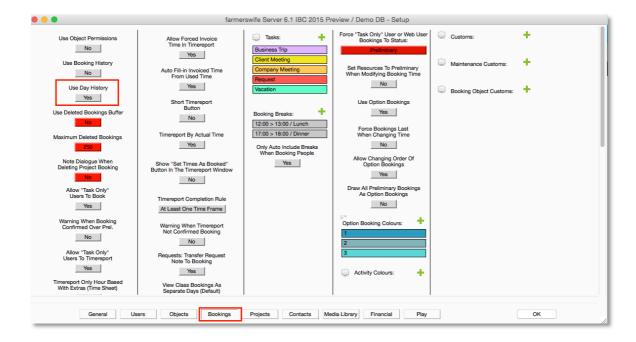

# Create Day History Log Report

The Day History Log report is an **Object Report**. Object reports can be created both via the Object Tree (all types of Objects) and the Personnel Tree (only Users).

Step 1: select the date or date period of the report by marking the days in the Long Form.

It is possible to select one specific event date or a date period. It is not possible to select multiple event dates that are not in a row, e.g. 29 May, 4 June, 6 June. If you mark these days in the Long Form the report will contain all days from 29 May till 6 June.

|                                                 |                   |                       |                       | May           |                 |                  |           |                    |                    |                    |                    | Ju        | 100         |           |                     |                |             |
|-------------------------------------------------|-------------------|-----------------------|-----------------------|---------------|-----------------|------------------|-----------|--------------------|--------------------|--------------------|--------------------|-----------|-------------|-----------|---------------------|----------------|-------------|
|                                                 |                   | -                     |                       | may           |                 | -                |           |                    | _                  |                    |                    | - 30      | ine         |           |                     |                |             |
|                                                 | M<br>25           | 26                    | W<br>27               | 28            | 29              | 30               | 31        | M<br>01            | 02                 | W<br>03            | 04                 | 05        | 06          | 07        | M<br>08             | 09             | W<br>10     |
|                                                 | 20                | 20                    |                       | 22            |                 | ~                |           |                    | ~                  | ~~                 | 23                 |           |             |           |                     | 24             | 10          |
|                                                 | Monday 25         | Tuesday 26            | Wednesday 27          | Thursday 28   | Friday 29       | Saturday 30      | Sunday 31 | Monday 01          | Tuesday 02         | Wednesday 03       | Thursday 04        | Friday 05 | Saturday 06 | Sunday 07 | Monday 08           | Tuesday 09     | Wednesd     |
| Projects                                        |                   |                       |                       |               |                 |                  |           |                    |                    |                    |                    |           |             |           |                     |                |             |
| 🕩 🤷 I Love Music (10" Trailer) (17) / Maya Pics | 2                 | 😩 I Love Musi         | ic (10" Trailer) (17) |               |                 |                  |           |                    |                    |                    |                    |           |             |           | D                   |                |             |
| So Objects (8)                                  | Q                 |                       |                       |               |                 |                  |           |                    |                    |                    |                    |           |             |           |                     |                |             |
| 🕩 🗍 Anne Novak 66/10                            |                   |                       |                       | $\overline{}$ |                 |                  |           | Return to the Mor  |                    | r i                |                    |           |             |           |                     |                | Return to t |
| - 🕨 📥 Dennis Adam 32/5                          | Big City Life - N | Aini Series (22)      |                       |               |                 |                  |           |                    | Car of the Year (2 | 1)                 |                    |           |             |           |                     |                |             |
| 🕩 📥 Emma Sullivan 31/5                          |                   |                       |                       |               | Love Music (10" |                  |           | Mobile Dreams (1   |                    |                    | Car of the Year (2 |           |             |           |                     |                |             |
| Fred Feuerstein 81/9                            | + Return to the N | loon - Mini Series (1 | 5)                    |               |                 |                  |           |                    |                    | Mallorca 365 Spo   |                    |           |             |           | Big City Life - Mir | il Series (22) |             |
| 🕩 📥 Lisa Taylor 76/9                            | Ŧ                 | Love Music (10        | Silent Night (14)     |               | FCB Barcelona - | Real Madrid (19) |           | Car of the Year (2 |                    | Car of the Year (2 | Mallorca 365 Spc   |           |             |           |                     |                |             |
| 🕨 Å Maria Bayer 🛛 🕠 🕅                           | +                 |                       |                       |               |                 |                  |           | 7                  |                    |                    |                    |           |             |           |                     |                |             |
| Martin Schmidt 8.75/3                           | Ŧ <b>▼</b>        |                       |                       |               | Love Music (10" |                  |           |                    |                    |                    | Car of the Year (2 |           |             |           |                     |                |             |
| Steven Filmore 37/5                             |                   |                       | Love Music (10*       | Trailer) (17) |                 |                  |           | Mallorca 365 Spo   | - Golf & Gourmet   |                    | Return to the Mo   |           |             |           |                     |                |             |

#### A. Create report from Object Tree

1. Click on a specific Object Icon > select Reports > and select "Object Report" or "Object Report (Multiple Objects)"

| 🕒 🕒 📫 I Love Music (10" Trailer) (17) / M | Maya Pics 🤱                                         |  |  |  |  |
|-------------------------------------------|-----------------------------------------------------|--|--|--|--|
| 🔻 💑 Objects (1)                           | Q                                                   |  |  |  |  |
| Solo View                                 | 114.25/16 + Big City L Rainbow Return to the Moon - |  |  |  |  |
| Remove From View                          |                                                     |  |  |  |  |
| Dispatch (0)                              |                                                     |  |  |  |  |
| Maintenance                               |                                                     |  |  |  |  |
| Reports >                                 | User Report 09hr                                    |  |  |  |  |
| 💌 🔺 Editor                                | Object Report<br>Object Report (Multiple Objects)   |  |  |  |  |
| 📥 Anne Novak                              |                                                     |  |  |  |  |
| Å 🛛 Dennis Adam                           |                                                     |  |  |  |  |

2. Click on the Objects Tree Icon > Select Reports > and then "Object Report (Multiple Objects)"

|   | - I LOVE MUSIC (TO TRAILET) (17)7 Maya P                                                                                                  | 105 🚠                                                                  |                                                                                   |                   |
|---|----------------------------------------------------------------------------------------------------|------------------------------------------------------------------------|-----------------------------------------------------------------------------------|-------------------|
| • | < <show a="" in="" list="" options="">&gt;</show>                                                                                         | Q                                                                      |                                                                                   |                   |
|   | Cameramen<br>Cameras<br>Suites/Workstations                                                                                               | 313/38 +<br>110/15 +                                                   | Mallor IL<br>Return to the<br>Car of                                              | Return to         |
|   | All<br>CG<br>Edit<br>Grading<br>Production<br>Rooms & Operators<br>Sound<br>VFX                                                           | 29/4 +<br>369/41 +<br>22/3 +<br>2/1 +<br>5.75/2 +<br>83/10 +<br>64/8 + | Mobile Di Ca<br>M Bi<br>Ca CaM<br>Ca<br>Ca<br>Ca<br>Ca<br>Ca<br>Ca<br>Mallo<br>Re | City Life - N Ret |
|   | Options<br>Filter<br>Monthly Utilization Budget<br>Reports<br>Send Email<br>Load From Classes<br>Load From Groups<br>Load From Categories | Month                                                                  | Report (Multiple Obje<br>Schedule<br>ial Report On Objects                        |                   |

#### B. Create the report from Personnel Tree

Click on a **User icon** > Select Reports > and next select the "Object Report" or "Object Report Multiple Users" (Note that if you click on the Personnel Tree Icon the Object Report option is not available.) When creating a Multipe Users report you will be asked to select users and as this is an Object report it will refer back to the Objects Tree.

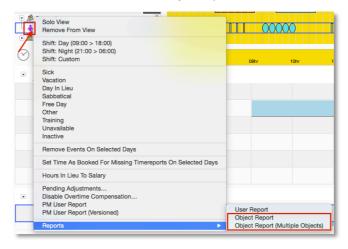

The content of this document is for information only. The information presented in this document does not form part of any quotation or contract, is believed to be accurate and reliable and may be changed without notice. No liability will be accepted by the publisher for any consequence of its use. All product information and specification are subject to change without notice. Farmers WIFE is a registered trademark. All other trademarks mentioned herein are the property of their respective owners.

Page 3 of 5

# Set up the report in the Print Designer

Step 1: In the print designer scroll to the very bottom till you see the button Options. Click on Options > click on Configure What Events Types To Show and select Day History to appear in the Selected column

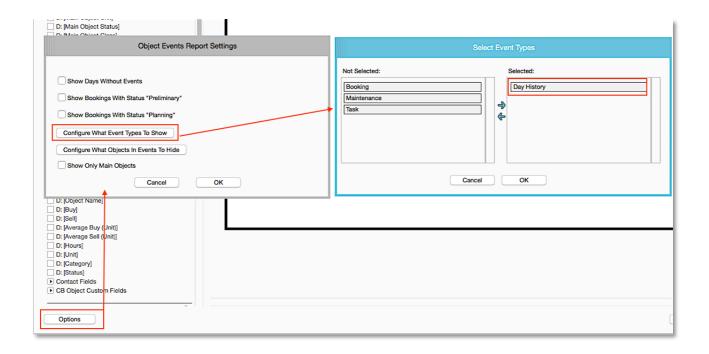

## Step 2: Object Loop

- Tick the check box "Name" to display the Name of the Object that the log report refers to

| ments / Options:                                                   |            |                                                   |                                     |                       |             |                  |  |  |  |
|--------------------------------------------------------------------|------------|---------------------------------------------------|-------------------------------------|-----------------------|-------------|------------------|--|--|--|
| Booking Object Custom Fields (First With Value)                    |            | Day History Log Report                            |                                     |                       |             |                  |  |  |  |
| bjects:                                                            | Print date | 04-11-2016 Report Per                             | od 25-1                             | 0-2016 < > 25-11-2016 |             |                  |  |  |  |
| I: fw_header2                                                      | Г          |                                                   |                                     |                       |             |                  |  |  |  |
| I: fw_header1<br>I: fw footer                                      |            |                                                   |                                     |                       |             |                  |  |  |  |
| I: farmerswife                                                     | Anne Novak |                                                   |                                     |                       |             |                  |  |  |  |
| I: Company Logo                                                    |            |                                                   |                                     |                       |             |                  |  |  |  |
| D: [Report Start Date]                                             | Event Date | Action                                            |                                     |                       | By whom     | Log date & time  |  |  |  |
| D: [Report End Date]                                               |            |                                                   |                                     |                       |             | 0                |  |  |  |
| D: [Print Date]<br>D: [Print Date And Time]                        | 27-10-2016 | New event added on Thursday 27 October, 09:00     | 18:00 for Vacation                  | 1                     | Peter Moore | 04-11-2016 11:29 |  |  |  |
| D: [Name] Edit                                                     | 28-10-2016 | New event added on Friday 28 October, 09:00 - 18  | 00 for Vacation                     |                       | Peter Moore | 04-11-2016 11:29 |  |  |  |
| D: [Booking Hours Total]<br>D: [Booking Hours Total (Only Booked)] | 04-11-2016 | Connected: Anne Novak / Web Client                |                                     |                       | Anne Novak  | 04-11-2016 11:28 |  |  |  |
| D: [Booking Hours Total (Only Timereported)]                       | 04-11-2016 | Connected: Anne Novak / iOS                       |                                     |                       | Anne Novak  | 04-11-2016 11:30 |  |  |  |
| Rectangle Remove T: TIME-REPORTED? Remove                          |            |                                                   |                                     |                       |             |                  |  |  |  |
| T: DATE Remove                                                     | 04-11-2016 | Created Request Vacation on Friday 04 November    | 08:00 - 18:00                       |                       | Anne Novak  | 04-11-2016 11:47 |  |  |  |
| T: IN Remove                                                       | 10-11-2016 | Created Request Vacation on Thursday 10 Novem     | er, 09:00 - 18:00                   |                       | Anne Novak  | 04-11-2016 11:29 |  |  |  |
| T: OUT Remove                                                      | 10-11-2016 | Deleted Request Vacation on Thursday 10 Novem     | er, 09:00 - 18:00                   |                       | Anne Novak  | 04-11-2016 11:29 |  |  |  |
| T: PROJECT Remove                                                  | 11-11-2016 | Created Request Vacation on Friday 11 November    | 00:00 48:00                         |                       | Anne Novak  | 04-11-2016 11:29 |  |  |  |
| T: DIFF Remove                                                     | 11-11-2010 | Created Request vacation on Friday 11 November    | 09:00 - 18:00                       |                       | Anne Novak  | 04-11-2010 11:29 |  |  |  |
| T: T/R IN Remove T: T/R OUT Remove                                 | 11-11-2016 | New event added on Friday 11 November, 09:00 -    | 8:00 for Vacation                   |                       | Peter Moore | 04-11-2016 11:43 |  |  |  |
| T: T/R DUR Remove                                                  | 15-11-2016 | New event added on Tuesday 15 November, 09:00     |                                     |                       | Peter Moore | 04-11-2016 11:38 |  |  |  |
| D: [Difference Timrep./Orig.]<br>D: [Object Note]                  |            | Sunshine Productions • FCB Barcelona - Real Mac   |                                     |                       |             |                  |  |  |  |
| T: Total Hours Remove                                              | 16-11-2016 | New event added on Wednesday 16 November, 0       |                                     |                       | Peter Moore | 04-11-2016 11:38 |  |  |  |
| D: [First Name]                                                    |            | Sunshine Productions • FCB Barcelona - Real Mac   |                                     |                       |             |                  |  |  |  |
| D: [Last Name]                                                     | 18-11-2016 | Event removed on Friday 18 November, 09:00 - 18   |                                     |                       | Peter Moore | 04-11-2016 11:38 |  |  |  |
| D: [Title]<br>D: [Address]                                         |            | Maya Pics • Big City Life - Mini Series • EPISODE | <ul> <li>Post-Production</li> </ul> | • first cut           |             |                  |  |  |  |

The content of this document is for information only. The information presented in this document does not form part of any quotation or contract, is believed to be accurate and reliable and may be changed without notice. No liability will be accepted by the publisher for any consequence of its use. All product information and specification are subject to change without notice. Farmers WIFE is a registered trademark. All other trademarks mentioned herein are the property of their respective owners.

## Step 3: Events Loop

In the Events Loop tick the following check boxes

- Date Date of the Event, ie the date of the Booking itself
- Event Header The action made
- Log Date & Time The date and time of the Action
- User Name the name of the User that did the Action

| emplates:                                                       | Preview:   |                                                                                                    |                    |                  |
|-----------------------------------------------------------------|------------|----------------------------------------------------------------------------------------------------|--------------------|------------------|
| README                                                          |            |                                                                                                    |                    |                  |
| Freelance Report                                                |            |                                                                                                    |                    |                  |
| Salary Report                                                   |            |                                                                                                    |                    |                  |
| Day History Rep Remove Setup Save                               |            |                                                                                                    |                    |                  |
| ements / Options:                                               |            | Day History Log Re                                                                                                    | port               |                  |
|                                                                 | Drint data | 04-11-2016 Report Period 25-10-2                                                                                                |                    |                  |
| Custom Fields                                                   | Print date | 04-11-2016 Report Period 25-10-2                                                                                                | 016 < > 25-11-2016 |                  |
| Events:                                                         | Anne Novak |                                                                                                    |                    |                  |
| D: [Date] Edit                                                  | Event Date | Action                                                                                                    | By whom            | Log date & time  |
| D: [Event Type]                                                 | 27-10-2016 | New event added on Thursday 27 October, 09:00 - 18:00 for Vacation                                                              | Peter Moore        | 04-11-2016 11:29 |
| D: [Event Header] Edit D: [Event Has Time Report]               | 28-10-2016 | New event added on Friday 28 October, 09:00 - 18:00 for Vacation                                                                | Peter Moore        | 04-11-2016 11:29 |
| D: [Orig. In Time]                                              | 04-11-2016 | Connected: Anne Novak / Web Client                                                                                              | Anne Novak         | 04-11-2016 11:28 |
| D: [Orig. Out Time]                                             | 04-11-2010 | Connected: Anne Novak / iOS                                                                                                    | Anne Novak         | 04-11-2016 11:30 |
| D: [Orig. Duration]                                             |            |                                                                                                    |                    |                  |
| D: [In Time (Timerep / Booked)]                                 | 04-11-2016 | Created Request vacation on Friday 04 November, 08:00 - 18:00                                                                   | Anne Novak         | 04-11-2016 11:47 |
| D: [Out Time (Timerep / Booked)]                                | 10-11-2016 | Created Request Vacation on Thursday 10 November, 09:00 - 18:00                                                                 | Anne Novak         | 04-11-2016 11:29 |
| D: [Duration (Timerep / Booked)]                                | 10-11-2016 | Deleted Request Vacation on Thursday 10 November, 09:00 - 18:00                                                                 | Anne Novak         | 04-11-2016 11:29 |
| D: [Difference Timrep./Orig.]<br>D: [Booking Project]           | 11-11-2016 | Created Request Vacation on Friday 11 November, 09:00 - 18:00                                                                   | Anne Novak         | 04-11-2016 11:29 |
| D: [Booking Client]                                             | 11-11-2016 | New event added on Friday 11 November, 09:00 - 18:00 for Vacation                                                               | Peter Moore        | 04-11-2016 11:43 |
| D: [Booking Binder]                                             | 15-11-2016 | New event added on Tuesday 15 November, 09:00 - 18:00 for                                                                       | Peter Moore        | 04-11-2016 11:38 |
| D: [Booking Framework]                                          |            | Sunshine Productions • FCB Barcelona - Real Madrid • Shoot                                                                      |                    |                  |
| D: [Class In Booking]                                           | 16-11-2016 | New event added on Wednesday 16 November, 09:00 - 18:00 for                                                                     | Peter Moore        | 04-11-2016 11:38 |
| D: [Binder 1 Note]                                              |            | Sunshine Productions • FCB Barcelona - Real Madrid • Shoot                                                                      |                    |                  |
| D: [Binder 2 Note]                                              | 18-11-2016 | Event removed on Friday 18 November, 09:00 - 18:00 for<br>Maya Pics • Big City Life - Mini Series • EPISODE 2 • Post-Production | First cut          | 04-11-2016 11:38 |
| D: [Booking Note]                                               |            |                                                                                                    |                    |                  |
| D: [Compound Header]<br>Rectangle Remove                        |            |                                                                                                    |                    |                  |
| D: [Maintenance Note]                                           |            |                                                                                                    |                    |                  |
| D: [Booking Status]                                             |            |                                                                                                    |                    |                  |
| D: [In Time (Timereported)]                                     |            |                                                                                                    |                    |                  |
| D: [Out Time (Timereported)]                                    |            |                                                                                                    |                    |                  |
| D: [Duration (Timereported)]                                    |            |                                                                                                    |                    |                  |
| D: [Main Object Activity]                                       |            |                                                                                                    |                    |                  |
| D: [1st User/Resource]                                          |            |                                                                                                    |                    |                  |
| D: [Main Object Average Buy (Unit)]                             |            |                                                                                                    |                    |                  |
| D: [Main Object Average Sell (Unit)]                            |            |                                                                                                    |                    |                  |
| D: [Main Object Buy]                                            |            |                                                                                                    |                    |                  |
| D: [Main Object Sell]<br>D: [Main Object Unit]                  |            |                                                                                                    |                    |                  |
| D: [Main Object Unit]                                           |            |                                                                                                    |                    |                  |
| D: [Main Object Class]                                          |            |                                                                                                    |                    |                  |
| D: [Booking Framework Note]                                     |            |                                                                                                    |                    |                  |
| D: [Log Date & Time] Edit                                       |            |                                                                                                    |                    |                  |
| D: [User Name] Edit                                             |            |                                                                                                    |                    |                  |
| <ul> <li>Custom Fields (Task)</li> </ul>                        |            |                                                                                                    |                    |                  |
| Custom Fields (Maintenance)                                     |            |                                                                                                    |                    |                  |
| Custom Fields (Bookings)                                        |            |                                                                                                    |                    |                  |
| Custom Fields (Project)     Main Object CR Object Custom Fields |            |                                                                                                    |                    |                  |
| <ul> <li>Main Object CB Object Custom Fields</li> </ul>         |            |                                                                                                    |                    |                  |

The content of this document is for information only. The information presented in this document does not form part of any quotation or contract, is believed to be accurate and reliable and may be changed without notice. No liability will be accepted by the publisher for any consequence of its use. All product information and specification are subject to change without notice. Farmers WIFE is a registered trademark. All other trademarks mentioned herein are the property of their respective owners.